# Deactivate the Rootkit: Attacks on BIOS anti-theft technologies

Alfredo Ortega, Anibal Sacco, Core Security Technologies

July 24, 2009

## Contents

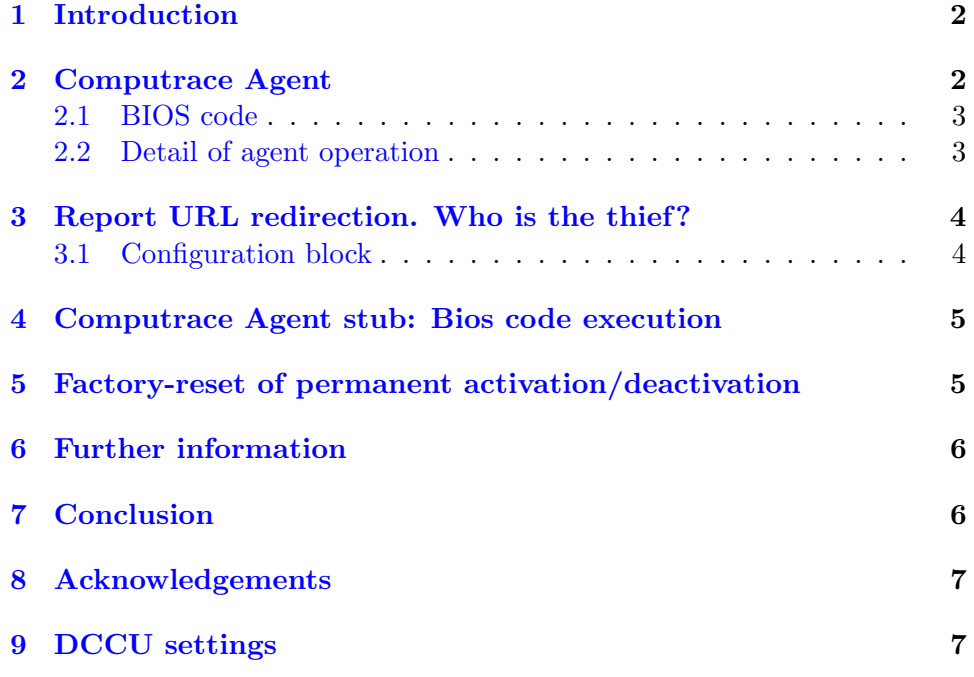

#### Abstract

This is a report on our research into anti-theft technologies utilized in the PC BIOS. In particular, we have analyzed the Computrace BIOS agent and documented some design vulnerabilities that allow the agents reporting address to be controlled. Additionally, we outline an experimental method for re-setting the permanent activation/deactivation capability of the persistent agent in the BIOS to the default factory settings. We are certain that this available control of the antitheft agent allows a highly dangerous form of BIOS-enhanced rootkit that can bypass all chipset or installation restrictions and reutilize many existing features offered in this kind of software.

## <span id="page-1-0"></span>1 Introduction

Computer-based anti-theft technologies are used to prevent or deter the unauthorized appropriation of a physical system.

Embedded into the BIOS of most notebooks sold since 2005, when antitheft technology vendors  $Phoenix[2]$  $Phoenix[2]$  and Absolute [\[1\]](#page-7-1) reached a licensing agreement[\[3\]](#page-7-2) they are extremely popular today. According to the vendors own corporate fact sheet  $[4]$ , Phoenix is the dominant leader in the market for portable BIOS, with 60% of all sales , and BIOS offers a high level of persistence, making it the ideal place for anti-theft technologies to reside.

The system works by periodically reporting back to a central authority. In the event of theft, the central authority can instruct the resident agent to wipe all information as a security measure, or to track the whereabouts of the system, to help recover the stolen items via subsequent law enforcement activities<sup>[1](#page-1-2)</sup>. In order to be an effective system, the anti-theft agent must be stealthy, must have complete control of the system, and most importantly, must be highly persistent because wiping of the whole system most often occurs in the case of theft.

This activity is also consistent with rootkit behavior, the only difference being that rootkits are generally malicious, while anti-theft technologies act as a form of protection against thieves.

However, in the course of researching matters of BIOS security we found that a lack of strong authentication in the most popular anti-theft technologies are the source of vulnerabilities that can lead to a complete and persistent compromise of an affected system, as we will explain in the rest of this article.

# <span id="page-1-1"></span>2 Computrace Agent

While doing the research that resulted in the publication of the 'Persistent BIOS Infection' article at the CanSecWest and Syscan Conference in early 2009, the Computrace persistent Agent was found in multiple notebook BIOS systems. Upon further investigation, a complete description of the agent was found on the United States Patent Application US 2006/0272020 A1. This information is in the public domain, and many complaints about

<span id="page-1-2"></span><sup>&</sup>lt;sup>1</sup> from Absolute site: "Absolute has partnerships with tier one PC OEMs such as Dell, Fujitsu, Gateway, HP, Lenovo, Motion Computing, Panasonic and Toshiba. Embedded in the BIOS firmware of a computer, the Computrace Agent can survive operating system re-installations, hard drive reformats and even hard drive replacements. The company has reselling partnerships that extend beyond this list of OEMs that include global leaders such as Apple and Toshiba. Absolute has also established strategic relationships with more than 1000 police departments, government security agencies and private security firms throughout North America and around the world."

the involved technology have been posted online, some even with valid instructions for erasing Computrace completely from the BIOS [\[6\]](#page-7-4).

The Agent in question is a PCI Option ROM embedded version found on most notebook BIOS, and some Desktop BIOS systems as well. The Optional ROM is deactivated by default as the PCI device that it refers to (1917:1234) doesn't exist. Upon activation, it modifies the underlying Windows file system *directly from the BIOS*<sup>[2](#page-2-2)</sup>, installing a new service and modifying various core system files like the registry, and self-healing mechanisms including Autochk.exe.

The Computrace anti-theft system also has the capability to read Bitlocked file systems on Windows Vista.

The BIOS Agent supports Windows 98/XP and Vista, with either FAT32 or NTFS file systems. We studied many versions of the Computrace Agent, including V80.845 and V80.866. Once installed and with Windows fully booted, the agent runs as a Windows service and proceeds to contact a remote system and wait for orders. This process can consist in the downloading of additional software or reporting of various run-time parameters.

#### <span id="page-2-0"></span>2.1 BIOS code

The following hexadecimal dump details the Computrace PCI Option ROM header found inside the BIOS of a HP 9420 notebook computer. The Option ROM is deactivated because it correspond to the PCI Device 1917:1234, inexistent on the system.

00000000 55 aa 2a eb 15 43 6f 6d 70 75 54 72 61 63 65 20  $|U_*|$ . CompuTrace | 00000010 56 38 30 2e 38 36 36 78 1d 00 e9 5c 01 50 43 49  $|V80.866 \times ... \rangle$ . PCI 00000010 56 38 30 2 e 38 36 36 78 1d 00 e9 5 c 01 50 43 49 | V80 . 8 6 6 x . . . \ . PCI | 00000020 52 17 19 34 12 00 00 18 00 00 06 00 00 2a 00 00 |R . . 4 . . . . . . . . . ∗ . . |

Interestingly, Computrace uses the UPX packing software, version 1.00, you can see the UPX! signature near offset 0x200:

00000200 57 e9 45 e2 55 50 58 21 0b 01 04 09 45 78 74 75 |W.E.UPX!....Extu|<br>00000210 c2 ae 1a 79 58 e2 b9 4f 04 26 ed ff 8c 16 00 ff |...yX..O.&......|

#### <span id="page-2-1"></span>2.2 Detail of agent operation

When installed, the deployed agent registers itself as a normal windows service using the name "Remote Procedure Call (RPC) Net". This name, with slight variations, is also used by Windows to refer other legitimate services as "Remote Procedure Call (RPC)" (Used to provide the endpoint mapper and other RPC Services) and "Remote Procedure Call (RPC) Locator" (In charge of managing the RPC name service database). In this way, the registered service could be easily confused with these legitimate Windows services, except for its lack of a description. The service is implemented on the rpcnet.exe or rpcnetp.exe file.

<span id="page-2-2"></span> $2$ The Agent has small but functional file system drivers

### <span id="page-3-0"></span>3 Report URL redirection. Who is the thief?

The persistent agent uses a configuration method consisting in a 512-byte block of data. This block contains configuration items like IP, port and URL of report, as well as expiration date and AT commands (The agent also has modem reporting capabilities). The block can reside in many places. It's hard-coded inside the Option-ROM, with the 'search.namequery.com' URL and IP used as the default reporting point, as we show in sectio[n3.1.](#page-3-1)

However, on the first run this configuration block is copied in many places, including the registry and hard-disk inter-partition space. Allowing the agent in this way to survive hard disk formats. Again, the obfuscation method used in this configuration block is a XOR operation, this time against the 8-bit key 0xB5. The block is obfuscated on a slightly more convoluted way on the registry. But the encryption algorithm is similar, making the modification trivial.

We are presenting a method to search and modify this configuration block, pointing the IP and URL to a malicious site, where un-authenticated payloads can be directed to the involved notebook. Modification of the block in the inter-partition space allows for a format-resistant malicious agent. On unsigned BIOSes, direct Option ROM modification of the configuration block allows for a very persistent and dangerous form of rootkit, taking in account that anti-virus software will ignore the agent, recognizing it as the normal Computrace agent, as no modification to the Agent itself is being made.

#### <span id="page-3-1"></span>3.1 Configuration block

Below is the configuration block used by the Computrace agent V80.866, it was extracted from the Option ROM with the UPX utility. The Configuration block starts at offset 0x3c38:

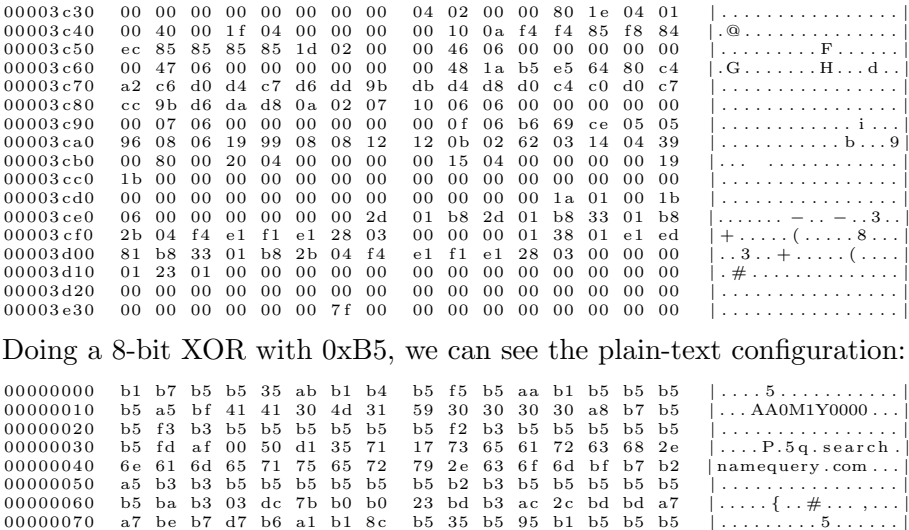

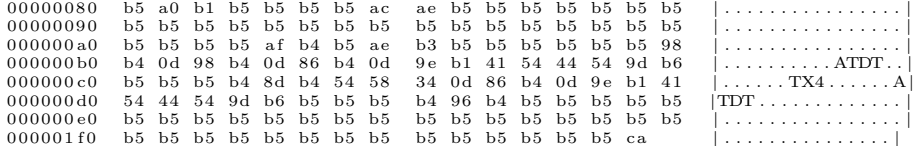

With the port clearly visible at offset 0x32, IP at offset 0x35 and URL at 0x39. The communication is made via plain HTTP connections, using wininet.dll exported functions.

This is the hard-coded block located on BIOS. When installed, the agent copies this block to the registry keys:

HKEY LOCAL MACHINE\SYSTEM\CurrentControlSet\Services\rpcnet\Parameters or

HKEY LOCAL MACHINE\SYSTEM\CurrentControlSet\Services\rpcnet\Parameters subkey *Security*, depending if the Persistent (BIOS) agent is used or not.

Unpacked, the configuration block is easily modifiable. By simply changing the URL or IP, we can redirect the agent queries to our site. This is very easy to accomplish in the registry, but we don't have persistence for merely modifying the registry. To modify the configuration of the persistent agent we need to modify and reflash the BIOS. This is possible in many systems at the date of publication for this article, as unsigned BIOS are common.

### <span id="page-4-0"></span>4 Computrace Agent stub: Bios code execution

As we said on section [2,](#page-1-1) we found many incarnations of the persistent agent.

One particular example , found on notebooks like Dell Vostro 1510, is the Computrace V 70.785 agent (this number may change with the BIOS version). This agent doesn't contain any code except for a small stub used to load additional code from a sector on the hard disk located outside normal partitions. This is also documented on the public patent application US 2006/027220 A1.

The code on the hard-disk contains a small header that indicates the stub where to load the code in the memory, and carry out a CRC-16 check. We found the lack of code authentication in this particular case provides an easy way to build a BIOS- rootkit attack, as an unauthorized privileged user could put code on hard disk that will be executing directly on the BIOS.

# <span id="page-4-1"></span>5 Factory-reset of permanent activation/deactivation

On some notebooks models like the Dell Inspiron series, the persistent agent can be permanently activated or deactivated with an option on the BIOS setup utility. This is accomplished using SMBIOS Tokens, number 0x175 and 0x176 for activation and deactivation respectively, and the configuration data is stored in NVRAM instead of CMOS.

We will show a method to reset the NVRAM via a malfunction of the SMBIOS, producing a race-condition with the Dell Client Configuration Utility (DCCU), therefore resetting the persistent agent activation status to factory defaults. This allows for an all-software activation-deactivation method, demonstrating that no permanent activation or deactivation can be achieved. Please refer to Section [9](#page-6-1) for instructions on how to reproduce this failure in Dell Inspiron 1525 models.

# <span id="page-5-0"></span>6 Further information

There are other anti-theft technologies today that contains a BIOS-component, like Phoenix Failsafe and Intel Anti-theft technology[\[5\]](#page-7-5), but no research has been conducted on those systems so far by CoreLabs.

# <span id="page-5-1"></span>7 Conclusion

At this time, we found three major problems with common Absolute-Computrace Implementations:

- 1. Lack of authentication of configuration options, leading to report redirection.
- 2. Lack of authentication of code in stub agent, leading to bios code execution.
- 3. On at least one specific setup, activation/deactivation of the Computrace Agent can be reverted to factory defaults.

For issues 1 and 2 a digital signature scheme would fix the issues. We don't have any recommendation for the issue number 3 at this moment. Furthermore, there are couple of issues that at the time of this report we can't confirm:

- 4 Unauthenticated code download from the Agent once activated.
- 5 Unauthenticated BIOS agent activation.

Issues 1, 4 and 5 combined would allow for an extremely dangerous BIOSassisted rootkit software attack to be deployed on the majority of notebooks today.

Issue 2 is dangerous by itself, providing a simple and reliable method to execute any code in the context of the BIOS, once the Option-ROM is activated.

### <span id="page-6-0"></span>8 Acknowledgements

Thanks to Core Security for giving us the space and resources to work in this project.

To Anton Borisov for his excellent bios analysis tools, phnxdeco, awardeco and many others.

Finally, to the Coreboot project for his FlashRom tool, that did the heavy lifting work on our research.

# <span id="page-6-1"></span>9 DCCU settings

You can use the following XML file as TaskResult.xml, loading it via the DCCU web interface. The version used is DCCU 3.0.1213. Loading into DCCU and applying the settings to the BIOS will cause the malfunction that will reset the NVRAM.

 $<$  root

```
\label{eq:main} \begin{array}{ll} \mbox{<code>command name="0} \label{eq:main} \mbox{<code>component} \end{array} \begin{array}{ll} \mbox{<code>component} \end{array} \begin{array}{ll} \mbox{<code>supportly name="0} \mbox{<code>OnBoardDevices} \mbox{.} \mbox{AGPSlot" value="2" \mbox{<code>errorode="0} \mbox{<code>orpeity}} \mbox{<code>property name="0} \mbox{OnBoardDevices} \mbox{.} \mbox{BuiitinNC" value="3" \mbox{<code>errorode="0} \mbox{<code>orpeity}} \mbox{<code>property name="0}<p r o p e r t y name="OnBoardDev ices . PCCardAnd1394" v a l u e="3" e r r o r c o d e="0 x0 " />
<p r o p e r t y name="OnBoardDev ices . PC IS l o t s " v a l u e=" 2" e r r o r c o d e="0xFFFFFFFC" />
<p r o p e r t y name="OnBoardDev ices . SmartCardReader " v a l u e="2 " e r r o r c o d e="0xFFFFFFFC" />
<p r o p e r t y name="OnBoardDev ices . T ab l e tBu t t on s " v a l u e="2 " e r r o r c o d e="0xFFFFFFFC" />
<p r o p e r t y name=" D r i v e s . IDEC o n t r o l l e r " v a l u e="3 " e r r o r c o d e="0 x0 " />
<p r o p e r t y name=" D r i v e s . In t e g r a t edSATAC on t r o l l e r " v a l u e="5 " e r r o r c o d e="0 x0 " />
<p r o p e r t y name="USB . USBPortsExterna l " v a l u e="3" e r r o r c o d e=" 0 x0 " />
<p r o p e r t y name="USB . USBWake" v a l u e="4 " e r r o r c o d e="0 x0 " />
<p r o p e r t y name="MTN. ModuleBayDevice " v a l u e="3" e r r o r c o d e="0 x0 " />
<p r o p e r t y name="PWR. AutoOn" v a l u e=" 3" e r r o r c o d e="0 x0 " />
<p r o p e r t y name="PWR. AutoOnHour" v a l u e="0" e r r o r c o d e=" 0 x0 " />
<p r o p e r t y name="PWR. AutoOnMinute" v a l u e="0 " e r r o r c o d e="0 x0 " />
<p r o p e r t y name="PWR. CPUV i r tu a l i z a t i on " v a l u e=" 4" e r r o r c o d e="0 x0 " />
<p r o p e r t y name="PWR. HardD iskAcoust icMode " v a l u e="3" e r r o r c o d e="0 x0 " />
<p r o p e r t y name="PWR. Mu lt iCor e " v a l u e="3 " e r r o r c o d e="0 x0 " />
<p r o p e r t y name="PWR. S ing leCoreTurboMode " v a l u e="3" e r r o r c o d e="0 x0 " />
<p r o p e r t y name="PWR. Sp e edSt ep " v a l u e=" 3" e r r o r c o d e="0 x0 " />
<p r o p e r t y name="PWR.WakeupOnLAN" v a l u e=" 3" e r r o r c o d e="0 x0 " />
<p r o p e r t y name="POST . Ex t e rna lHo tk ey " v a l u e="3 " e r r o r c o d e="0 x0 " />
<p r o p e r t y name="POST . FastBoot " v a l u e="4 " e r r o r c o d e="0 x0 " />
<p r o p e r t y name="POST . Keypad" v a l u e=" 2" e r r o r c o d e="0 x0 " />
<p r o p e r t y name="POST . NumLock" v a l u e=" 3" e r r o r c o d e="0 x0 " />
<p r o p e r t y name="POST . USBEmulation" v a l u e="4" e r r o r c o d e="0 x0 " />
<p r o p e r t y name=" S e c u r i t y . C h a s s i s I n t r u s i o n " v a l u e=" 2" e r r o r c o d e="0xFFFFFFFC" />
                                                    <property name=" Security . ChassisIntrusionStatus" value="4" errorcode="0xFFFFFFFE" />
                                                    \langleproperty name=" Security. NoExecute" value="4" errorcode="0x0" />
                                                    <property name="Security.PasswordBypass" value="3" errorcode="0x0" /><br><property name="Security.TrustedPlatformModule" value="2" errorcode="0xFFFFFFFC" /><br><property name="Security.TrustedPlatformModuleActivation" value="2
                                                    <property name="Wireless.WirelessSwitchBluetoothControl" value="3" errorcode="0x0" /><br>
<property name="Wireless.WirelessSwitchCellularControl" value="3" errorcode="0x0" /><br>
<property name="Wireless.WirelessSwitchWireless
```

```
\langle property name="SS.BIOSDate" value="2006-06-09T00:00:00" errorcode="0x0"/>
               \langleproperty name="SS.BIOSVersion" value="XXXX" errorcode="0x0"/><br>\langleproperty name="SS.SystemName" value="Test" errorcode="0x0"/><br>\langleproperty name="SS.SystemName" value="" errorcode="0x0"/><br>\langleproperty name="SS.Status"
\langle/command\rangle
```
 $\langle$  root

### References

- <span id="page-7-1"></span>[1] Absolute and "Lojack for laptops" tracking software. [http://www.](http://www.absolute.com/) [absolute.com/](http://www.absolute.com/)
- <span id="page-7-0"></span>[2] Phoenix Technologies, PC BIOS software. [http://www.phoenix.com/](http://www.phoenix.com/en/Home/default.htm) [en/Home/default.htm](http://www.phoenix.com/en/Home/default.htm)
- <span id="page-7-2"></span>[3] Phoenix And Absolute Software Combine to Make PCs Secure From the Start With Built-in Asset Recovery and Tracking [http://investor.](http://investor.phoenix.com/releasedetail.cfm?ReleaseID=155976) [phoenix.com/releasedetail.cfm?ReleaseID=155976](http://investor.phoenix.com/releasedetail.cfm?ReleaseID=155976)
- <span id="page-7-3"></span>[4] Phoenix Corporate fact sheet [http://files.](http://files.shareholder.com/downloads/PTEC/0x0x212965/5527D53C-1616-4454-AD58-0A1DB039E654/FactSheet.pdf) [shareholder.com/downloads/PTEC/0x0x212965/](http://files.shareholder.com/downloads/PTEC/0x0x212965/5527D53C-1616-4454-AD58-0A1DB039E654/FactSheet.pdf) [5527D53C-1616-4454-AD58-0A1DB039E654/FactSheet.pdf](http://files.shareholder.com/downloads/PTEC/0x0x212965/5527D53C-1616-4454-AD58-0A1DB039E654/FactSheet.pdf)
- <span id="page-7-5"></span>[5] Intel Anti-Theft technology for notebooks [http://www.intel.com/](http://www.intel.com/technology/anti-theft/index.htm) [technology/anti-theft/index.htm](http://www.intel.com/technology/anti-theft/index.htm)
- <span id="page-7-4"></span>[6] How to remove Computrace Lojack [http://www.freakyacres.com/](http://www.freakyacres.com/remove_computrace_lojack) [remove\\_computrace\\_lojack](http://www.freakyacres.com/remove_computrace_lojack)